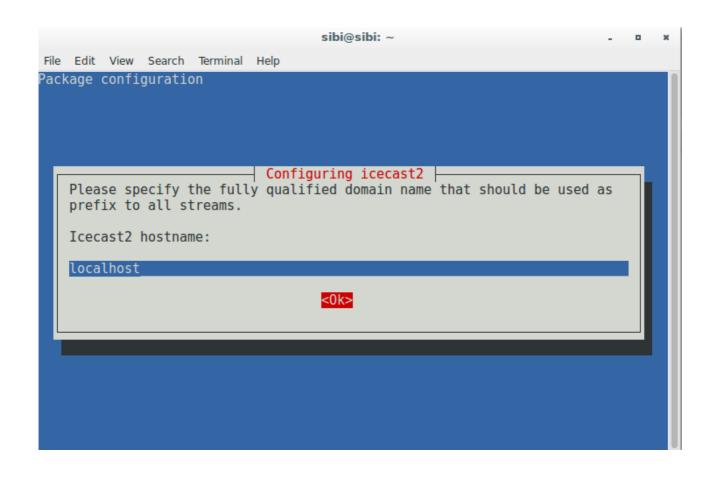

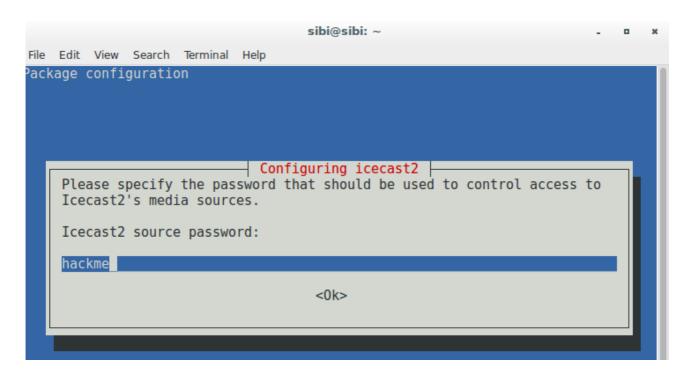

```
sibi@sibi: ~
File Edit View Search Terminal Help
GNU nano 2.2.6
                         File: /etc/icecast2/icecast.xml
<icecast>
   <!-- Location and admin are two arbitrary strings that are e.g. visible
         on the server info page of the icecast web interface
         (server version.xsl). -->
    <location>UK</location>
    <admin>webmaster@localhost</admin>
   imits>
        <cli>ents>100</clients>
        <sources>2</sources>
        <queue-size>524288</queue-size>
        <cli>ent-timeout>30</client-timeout>
        <header-timeout>15</header-timeout>
        <source-timeout>10</source-timeout>
        <!-- Same as burst-on-connect, but this allows for being more
             specific on how much to burst. Most people won't need to
             change from the default 64k. Applies to all mountpoints. -->
        <burst-size>65535/burst-size>
        <!--
                               [ Read 240 lines ]
CG Get Help CO WriteOut CR Read File CY Prev Page CK Cut Text CC Cur Pos
```

## **Install Mixx**

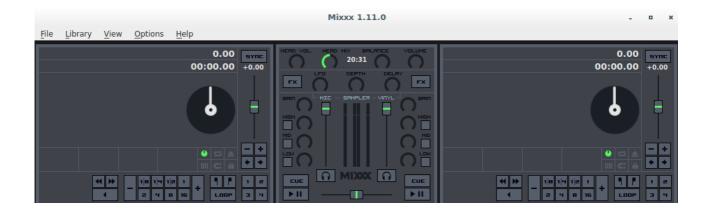

## In options-->Preferences

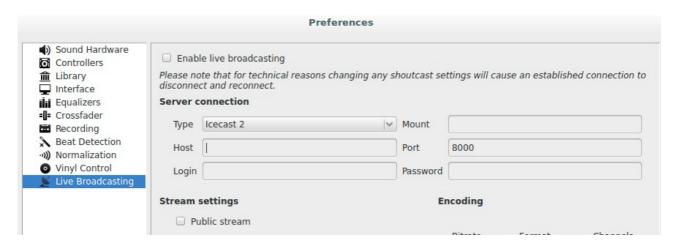

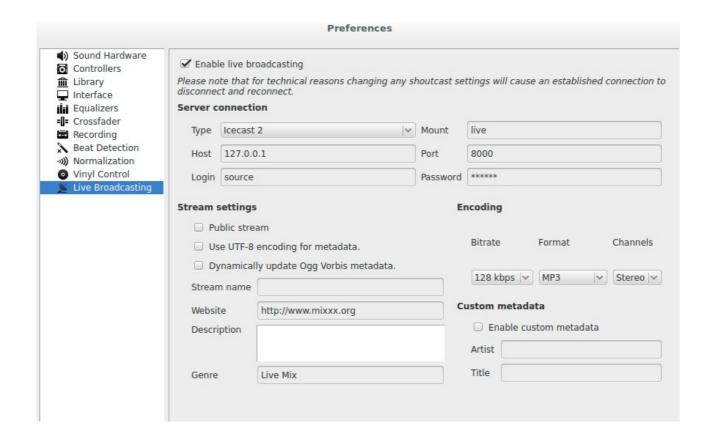

## Change the settings to

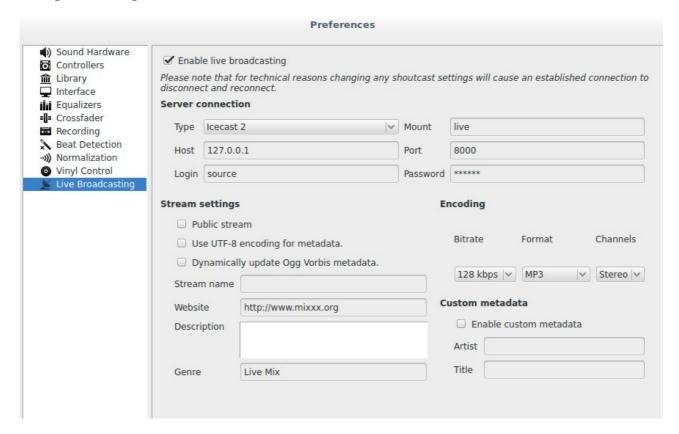

Play from client machine and access it via any machine on the network using the ip and port 8000 Enjoy:)